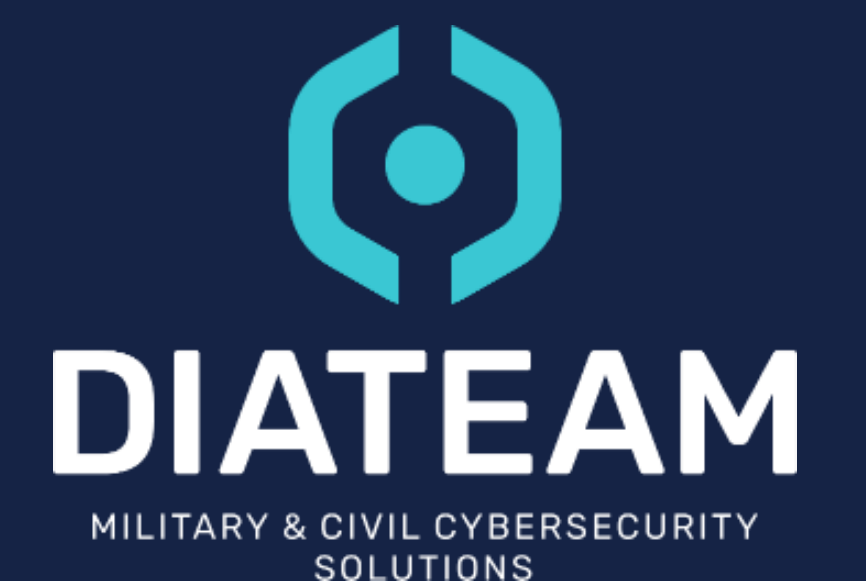

# CYBER RANGE

**HCLI** 3.0.0

January 2023 – 1.0

## **SUMMARY**

- Introduction
	- Installation
	- Configuration
- Help
	- Helper
	- Man page
- Use hcli
- Documentation
- Script examples
	- Linux
	- Windows

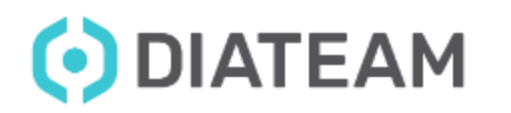

## **Introduction**

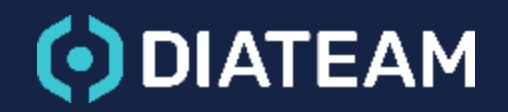

## <sup>4</sup> **INTRODUCTION**

- Hcli is a CLI "Command Line Interface"
- Use to interact with hynesim
- Multiplatform
	- Windows PowerShell
	- Linux bash
- Automation needed
- Can realize just most important actions like hyneview
	- List topologies
	- Start/Stop entities
	- Manage users and API Keys
	- ...

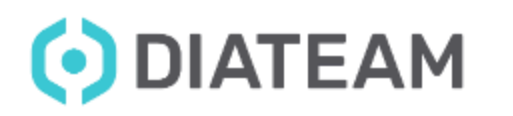

## <sup>5</sup> **INSTALLATION**

- On the cyber range hcli is already installed
- Hcli's user installers wizard are located in:
	- Windows: /usr/share/hcli/DIATEAM\_hcli\_setup\_3.0.0.exe
	- Linux: /usr/share/hcli/DIATEAM\_hcli\_setup\_3.0.0

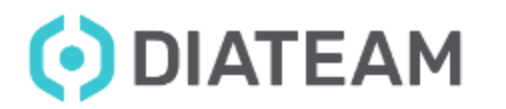

## **CONFIGURATION**

- Show hcli's configuration
	- hcli config list

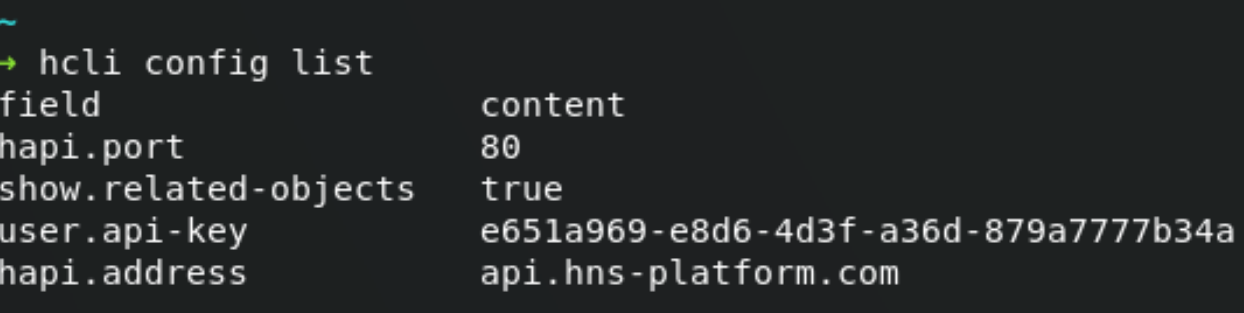

- Set new configuration
	- hcli config set user.api-key e651a969-e8d6-4d3f-a36d-879a7777b34a
	- hcli config set hapi.address api.hns-platform.com
	- hcli config set hapi.port 80

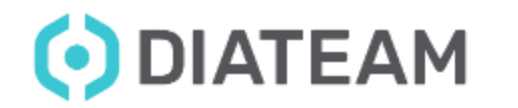

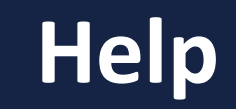

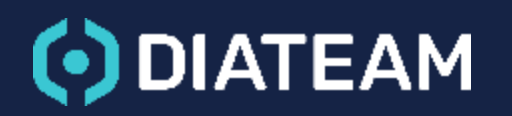

## **HELPER**

### • Use the --help flag

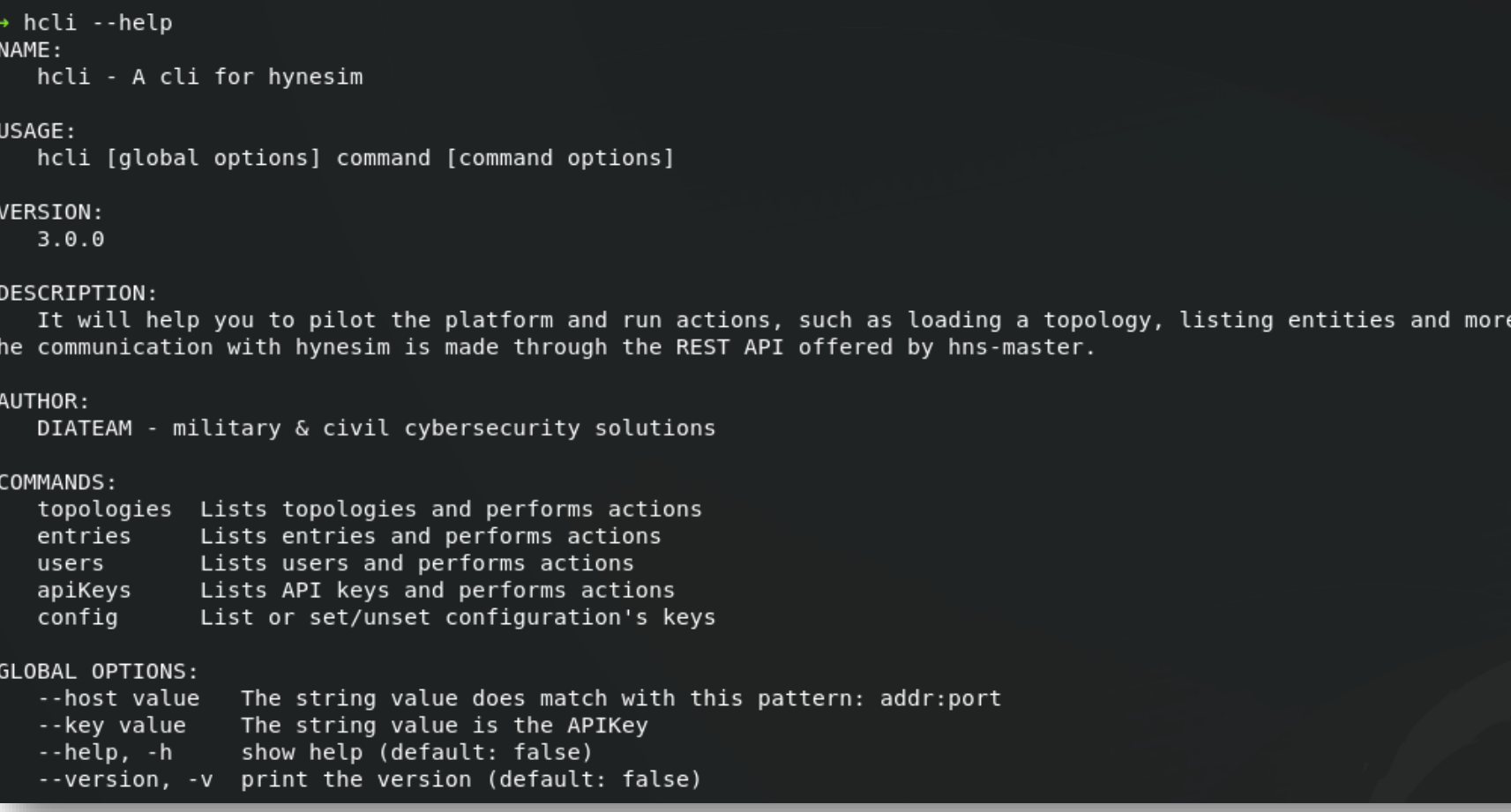

## O DIATEAM

## **MAN PAGE**

man hcli

#### • Use the man command

![](_page_8_Figure_2.jpeg)

![](_page_8_Picture_3.jpeg)

## **Use hcli**

![](_page_9_Picture_1.jpeg)

#### • Hcli version

→ hcli --version hcli version 3.0.0

### • List topologies

![](_page_10_Picture_40.jpeg)

![](_page_10_Picture_5.jpeg)

#### • Topology's information

hcli topologies af9b6ca0-66ca-4364-bc66-0e420693f8b6 Moodle-LMS ShortName **UUID** af9b6ca0-66ca-4364-bc66-0e420693f8b6 Description · unloaded **Status** 

ShortName Moodle ubuntu Topology gate - internet-hub UUID 4794e06e-7d1e-45a0-8309-6d189a541a69 7c93bfc9-f055-487a-a871-dadaf799c9d7

**Status Type** domain.kvm • not loaded topologyGate • not loaded

#### • Start the entity

hcli topologies entities start --entity 4794e06e-7dle-45a0-8309-6d189a541a69 af9b6ca0-66ca-4364-bc66-0e420693f8b6

start entity: 4794e06e-7d1e-45a0-8309-6d189a541a69

![](_page_11_Picture_10.jpeg)

#### • Result

![](_page_12_Picture_28.jpeg)

![](_page_12_Picture_3.jpeg)

### • Entity information

![](_page_13_Picture_29.jpeg)

![](_page_13_Picture_3.jpeg)

## **Documentation**

![](_page_14_Picture_1.jpeg)

## **DOCUMENTATION** 16

- Hcli's user documentation is located at:
	- /usr/share/hcli/hcli\_documentation.md
- In Windows, the man page is located at:
	- %USERPROFILE%\AppData\Local\DIATEAM\hcli\man

![](_page_15_Picture_5.jpeg)

## **Script examples**

17

![](_page_16_Picture_1.jpeg)

## **SCRIPT EXAMPLES** 18

### • Script bash

![](_page_17_Picture_29.jpeg)

![](_page_17_Picture_3.jpeg)

## **SCRIPT EXAMPLES**

• Script PowerShell

![](_page_18_Picture_2.jpeg)

![](_page_18_Picture_3.jpeg)

![](_page_19_Picture_0.jpeg)

**SOLUTIONS** 

# $\mathbf{K}$ **MANY THANKS ! QUESTIONS ?**